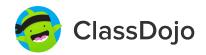

#### 3 steps to connect parents

#### 1. Print

Print a parent invite (next page) for each student in your class.

#### 2. Send home

Send students home with invites to give to their parents or guardians.

#### 3. Connect

From the app or classdojo.com, parents will use the invitation code to get verified, connect to your classroom, and set up their child's account!

#### Benefits to connecting parents:

- ✓ Parents in the know are able to provide better support at home
- Sharing moments from school fosters a sense of community
- ✓ Messaging directly (in 50+ languages) breaks communication barriers

To: ARTAIVIAN HODGE and ARTAIVIAN HODGE's parents
From: Mr. Ilbay

ClassDojo

# Please join our classroom community on ClassDojo

I'm using ClassDojo to communicate with parents this year.

Download the app or log into your existing account and enter this code: **PY7VY35L7** 

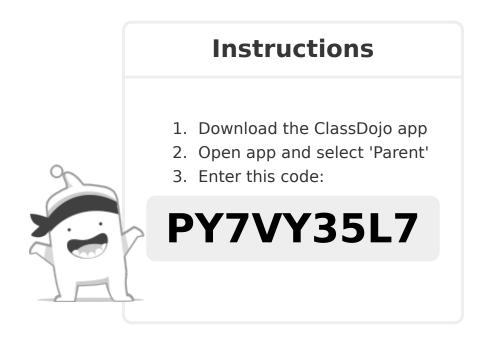

To: Naiomee Davis and Naiomee Davis's parents

From: Mr. Ilbay

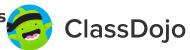

# Please join our classroom community on ClassDojo

I'm using ClassDojo to communicate with parents this year.

Download the app or log into your existing account and enter this code: **P5LTK45RL** 

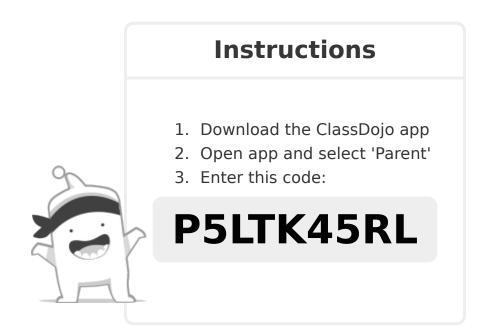

To: Mya Clarke and Mya Clarke's parents
From: Mr. Ilbay

ClassDojo

# Please join our classroom community on ClassDojo

I'm using ClassDojo to communicate with parents this year.

Download the app or log into your existing account and enter this code: **PR7XYJWWB** 

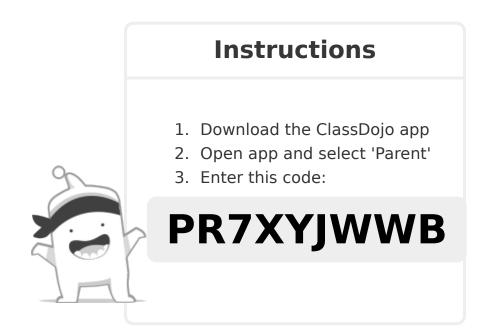

To: Taylor Vann and Taylor Vann's parents ClassDojo From: Mr. Ilbay

# Please join our classroom community on ClassDojo

I'm using ClassDojo to communicate with parents this year.

Download the app or log into your existing account and enter this code: **PYBNK2C9A** 

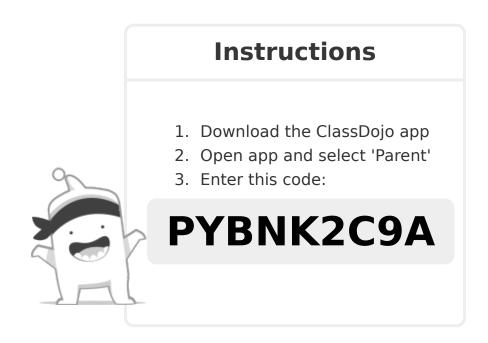

To: India Atkins and India Atkins's parents ClassDojo

# Please join our classroom community on ClassDojo

I'm using ClassDojo to communicate with parents this year.

Download the app or log into your existing account and enter this code:

PMMZRPMM5

#### **Instructions**

- 1. Download the ClassDojo app
- 2. Open app and select 'Parent'
- 3. Enter this code:

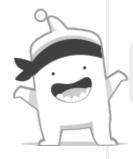

#### PMMZRPMM5

To: Makayla El-Amin and Makayla El-Amin's parents ClassDojo

# Please join our classroom community on ClassDojo

I'm using ClassDojo to communicate with parents this year.

Download the app or log into your existing account and enter this code: **PE7NF46WV** 

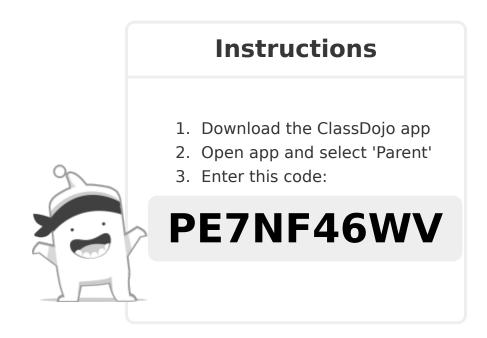

To: Ciana Gaskins and Ciana Gaskins's parents ClassDojo

# Please join our classroom community on ClassDojo

I'm using ClassDojo to communicate with parents this year.

Download the app or log into your existing account and enter this code: **PFAXRCVBA** 

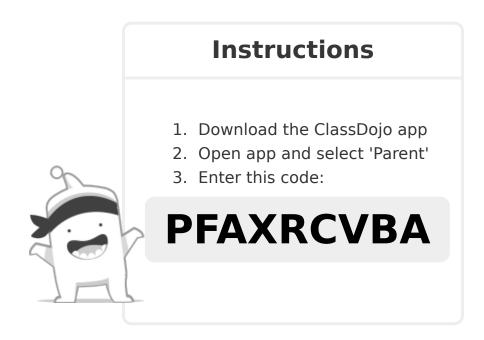

To: Eduardo Guerrero-Espinoza and Eduardo Guerrero-Espinoza's parents

From: Mr. Ilbay

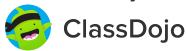

# Please join our classroom community on ClassDojo

I'm using ClassDojo to communicate with parents this year.

Download the app or log into your existing account and enter this code: **P44MECPS5** 

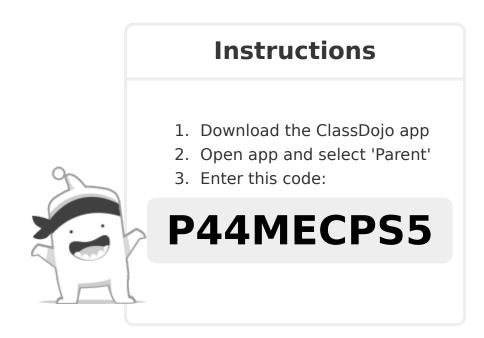

To: Mychael Hunter and Mychael Hunter's parents Class

From: Mr. Ilbay

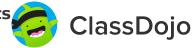

# Please join our classroom community on ClassDojo

I'm using ClassDojo to communicate with parents this year.

Download the app or log into your existing account and enter this code: **P258BAP6A** 

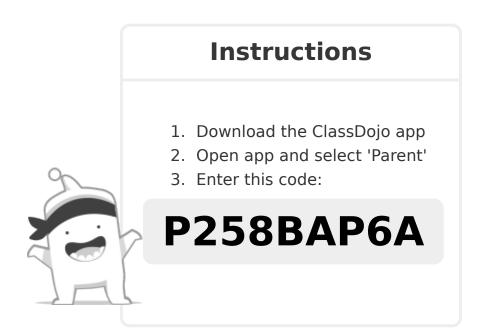

To: Dimitri Forde and Dimitri Forde's parents

From: Mr. Ilbay

ClassDojo

# Please join our classroom community on ClassDojo

I'm using ClassDojo to communicate with parents this year.

Download the app or log into your existing account and enter this code: **P8JRYN3XW** 

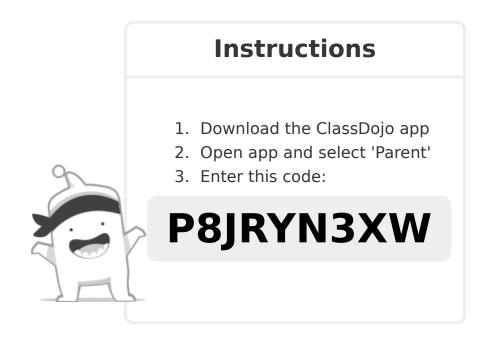

To: Natwan Bartee-Woodson and Natwan Bartee-Woodson's parents

From: Mr. Ilbay

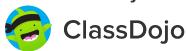

# Please join our classroom community on ClassDojo

I'm using ClassDojo to communicate with parents this year.

Download the app or log into your existing account and enter this code: **PD8TH4N59** 

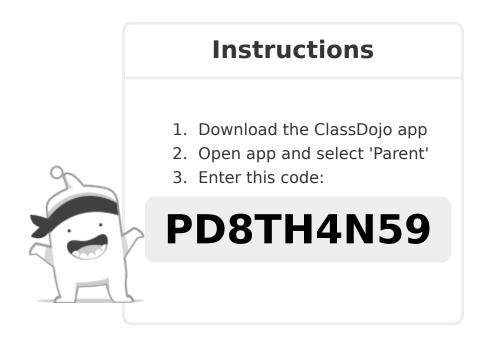

To: Isatu Jalloh and Isatu Jalloh's parents
From: Mr. Ilbay

ClassDojo

# Please join our classroom community on ClassDojo

I'm using ClassDojo to communicate with parents this year.

Download the app or log into your existing account and enter this code:

PKVW6H8M8

#### **Instructions**

- 1. Download the ClassDojo app
- 2. Open app and select 'Parent'
- 3. Enter this code:

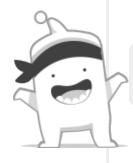

PKVW6H8M8

To: Trinity Matthews and Trinity Matthews's parents
From: Mr. Ilbay

ClassDojo

# Please join our classroom community on ClassDojo

I'm using ClassDojo to communicate with parents this year.

Download the app or log into your existing account and enter this code:

PMMXKCXXB

#### **Instructions**

- 1. Download the ClassDojo app
- 2. Open app and select 'Parent'
- 3. Enter this code:

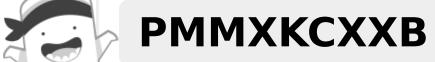

To: Martin Barrios Garcia and Martin Barrios Garcia's parents

From: Mr. Ilbay

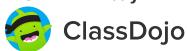

# Please join our classroom community on ClassDojo

I'm using ClassDojo to communicate with parents this year.

Download the app or log into your existing account and enter this code: **PXGQDFYJT** 

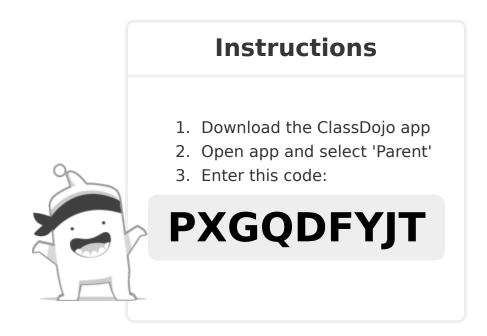

To: Makayla West and Makayla West's parents

From: Mr. Ilbay

ClassDojo

# Please join our classroom community on ClassDojo

I'm using ClassDojo to communicate with parents this year.

Download the app or log into your existing account and enter this code: **PTN62QWJY** 

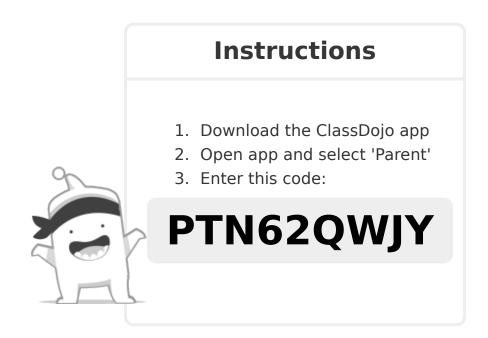

To: Jer'Rod Brooks and Jer'Rod Brooks's parents

ClassDojo

From: Mr. Ilbay

# Please join our classroom community on ClassDojo

I'm using ClassDojo to communicate with parents this year.

Download the app or log into your existing account and enter this code: **PFCNHKR9U** 

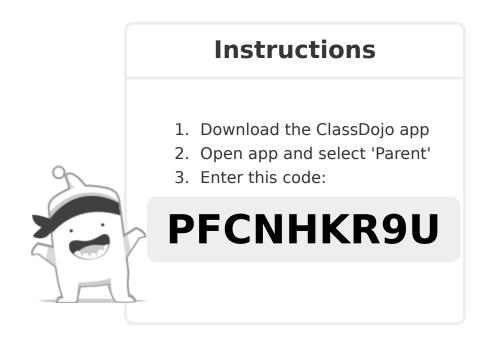

To: Tayla Midgette and Tayla Midgette's parents

From: Mr. Ilbay

ClassDojo

# Please join our classroom community on ClassDojo

I'm using ClassDojo to communicate with parents this year.

Download the app or log into your existing account and enter this code: **PMDQBJJTJ** 

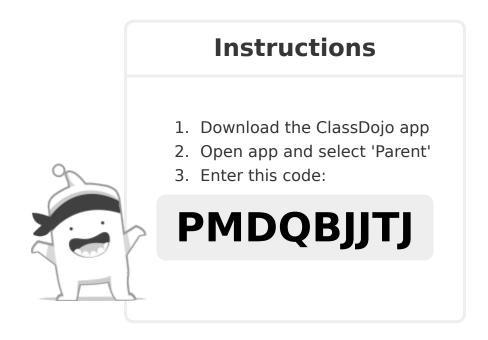

To: Helen Cheek and Helen Cheek's parents
From: Mr. Ilbay

ClassDojo

# Please join our classroom community on ClassDojo

I'm using ClassDojo to communicate with parents this year.

Download the app or log into your existing account and enter this code: **P9UY4CRN7** 

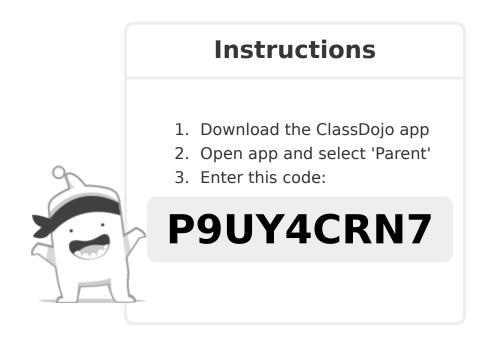

To: Cameron Flippen and Cameron Flippen's parents
From: Mr. Ilbay

ClassDojo

# Please join our classroom community on ClassDojo

I'm using ClassDojo to communicate with parents this year.

Download the app or log into your existing account and enter this code: **PZMKV6YFP** 

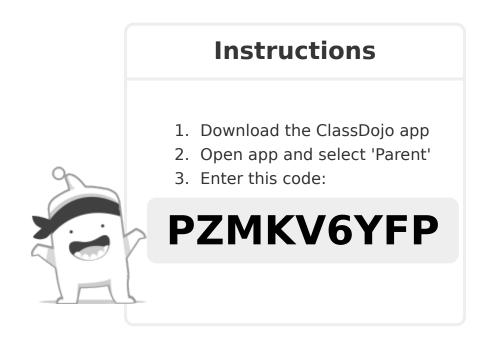

To: Tiahz Ellison, and Tiahz Ellison,'s parents
From: Mr. Ilbay

ClassDojo

# Please join our classroom community on ClassDojo

I'm using ClassDojo to communicate with parents this year.

Download the app or log into your existing account and enter this code: **P8M5PC88L** 

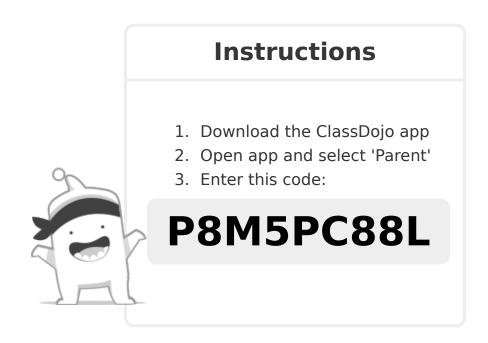

To: Christian Chapman and Christian Chapman's parents ClassDojo

From: Mr. Ilbay

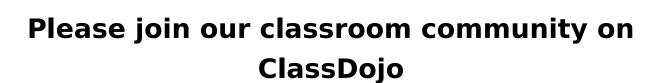

I'm using ClassDojo to communicate with parents this year.

Download the app or log into your existing account and enter this code:

PNMNCQA9G

#### **Instructions**

- 1. Download the ClassDojo app
- 2. Open app and select 'Parent'
- 3. Enter this code:

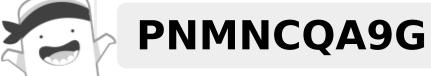

To: Dayana Vazquez-Henriquez and Dayana Vazquez-Henriquez's parents

From: Mr. Ilbay

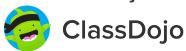

# Please join our classroom community on ClassDojo

I'm using ClassDojo to communicate with parents this year.

Download the app or log into your existing account and enter this code:

P4WLDHAGQ

#### **Instructions**

- 1. Download the ClassDojo app
- 2. Open app and select 'Parent'
- 3. Enter this code:

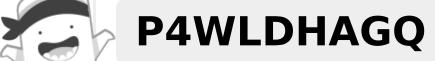

To: Nevaeh Joyner and Nevaeh Joyner's parents
From: Mr. Ilbay

ClassDojo

# Please join our classroom community on ClassDojo

I'm using ClassDojo to communicate with parents this year.

Download the app or log into your existing account and enter this code: **P9UW439LU** 

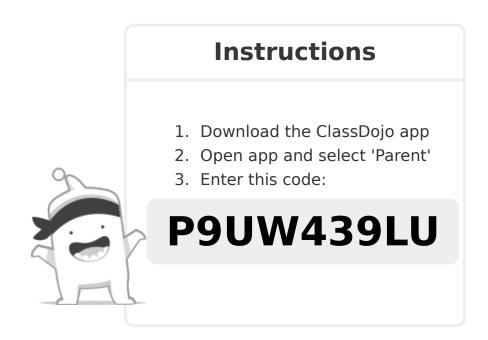

To: Stephen McKellar and Stephen McKellar's parents

From: Mr. Ilbay

ClassDojo

# Please join our classroom community on ClassDojo

I'm using ClassDojo to communicate with parents this year.

Download the app or log into your existing account and enter this code:

PMUNSDQF6

#### **Instructions**

- 1. Download the ClassDojo app
- 2. Open app and select 'Parent'
- 3. Enter this code:

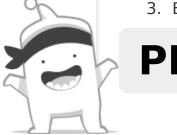

**PMUNSDQF6** 

To: ZaMaria J'na Booker and ZaMaria J'na Booker's parents

From: Mr. Ilbay

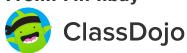

# Please join our classroom community on ClassDojo

I'm using ClassDojo to communicate with parents this year.

Download the app or log into your existing account and enter this code: **PNP6HXHSX** 

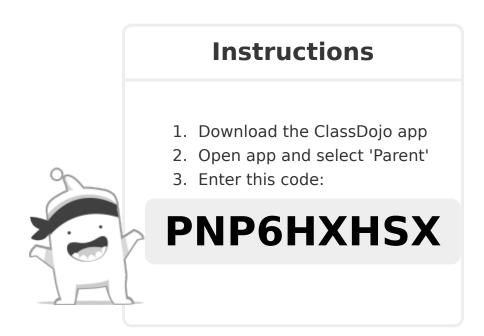

To: Naazim Zakai Burgess and Naazim Zakai Burgess's parents

From: Mr. Ilbay

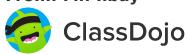

# Please join our classroom community on ClassDojo

I'm using ClassDojo to communicate with parents this year.

Download the app or log into your existing account and enter this code: **P55R6YW74** 

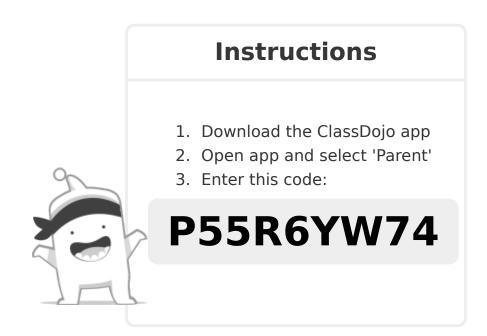

To: Riley Alexander Funk and Riley Alexander Funk's parents

From: Mr. Ilbay

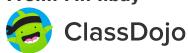

# Please join our classroom community on ClassDojo

I'm using ClassDojo to communicate with parents this year.

Download the app or log into your existing account and enter this code: **PXBKRV4ZD** 

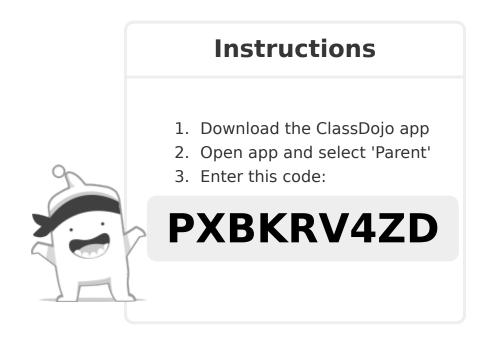

To: Ronin Ly and Ronin Ly's parents ClassDojo

# Please join our classroom community on ClassDojo

I'm using ClassDojo to communicate with parents this year.

Download the app or log into your existing account and enter this code: **PSEZEVEP5** 

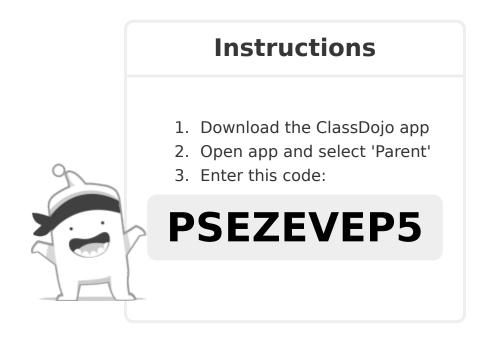

To: Isiah Unique Eusef Scott and Isiah Unique Eusef Scott's parents

From: Mr. Ilbay

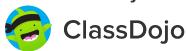

# Please join our classroom community on ClassDojo

I'm using ClassDojo to communicate with parents this year.

Download the app or log into your existing account and enter this code: **PCVCYKMJ4** 

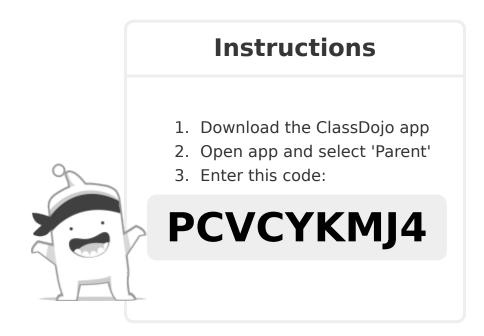

To: Thomas O Thompson and Thomas O Thompson's parents

From: Mr. Ilbay

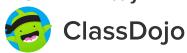

# Please join our classroom community on ClassDojo

I'm using ClassDojo to communicate with parents this year.

Download the app or log into your existing account and enter this code: **PB2WG5Z98** 

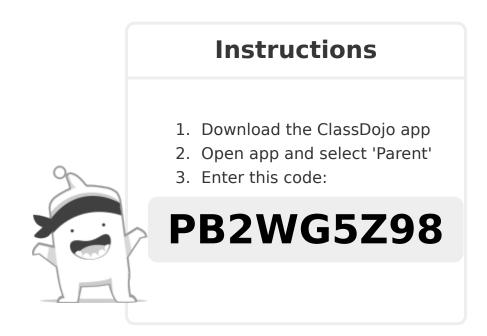

To: Memory Williams and Memory Williams's parents

ClassDojo

From: Mr. Ilbay

# Please join our classroom community on ClassDojo

I'm using ClassDojo to communicate with parents this year.

Download the app or log into your existing account and enter this code: **PXZK7WS42** 

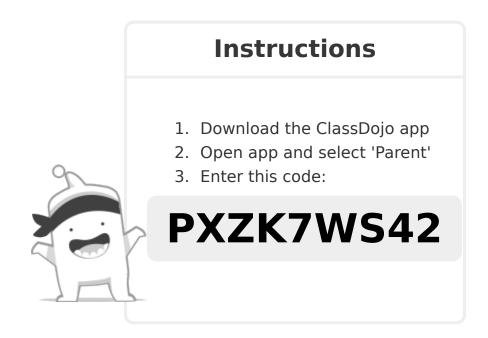

To: Emma Tate and Emma Tate's parents
From: Mr. Ilbay

ClassDojo

# Please join our classroom community on ClassDojo

I'm using ClassDojo to communicate with parents this year.

Download the app or log into your existing account and enter this code: **PFA8FRLP7** 

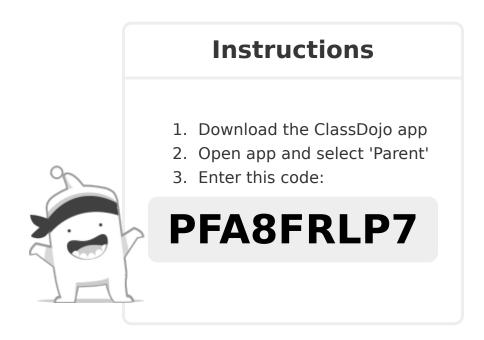

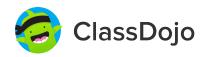

#### 3 steps to set up student accounts

#### In class:

#### 1. Print it

Print Student Login Poster (next page).

#### 2. Pin it

Pin your Student Login Poster to a classroom wall, or one to each wall! Tip: Pin poster low enough for students to reach.

#### 3. Scan it

From the app or classdojo.com, scan the QR code from the Student Login Poster. Students may need to log out of existing accounts.

#### At home:

To set up student accounts at home, parents will need to create an account. Once created, they'll be prompted to set up their child's account.

Once students create accounts they'll be able to add to their portfolio, view feedback, and customize their monster!

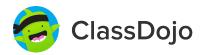

#### **Student Login Poster**

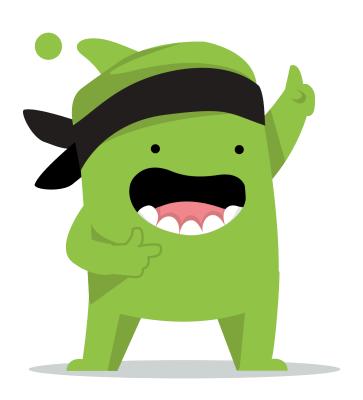

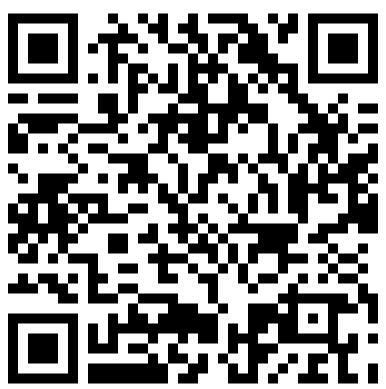

#### **Student instructions:**

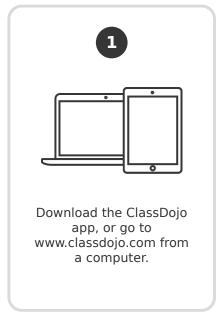

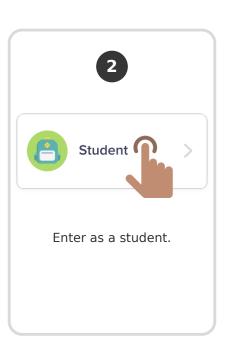

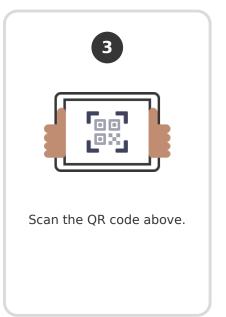